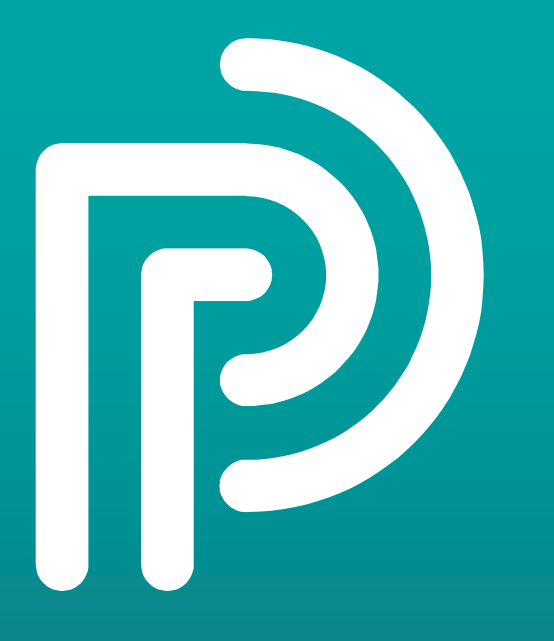

# **L'AUTO-ENRÔLEMENT**

Showroom « En avant la e-santé » – 05/05/2022

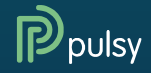

# **Le service Auto-enrôlement**

#### **Quoi ?**

> Self-service permettant aux acteurs de santé de se créer un compte Pulsy en autonomie

#### **Pour qui ?**

- 
- > Pour les **professionnels de santé libéraux** et acteurs hors établissement
- > Le service n'est pas destiné aux professionnels rattachés à un établissement. Dans ce cas, ils doivent s'orienter vers le Référent sur site.

#### **Pourquoi ?**

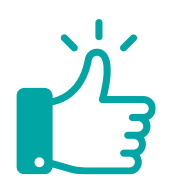

- > Développer et faciliter l'accès aux services Pulsy pour les utilisateurs hors établissement
- > Raccourcir le délai de création de compte et d'accès aux services Pulsy

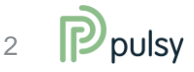

#### **> www.pulsy.fr**

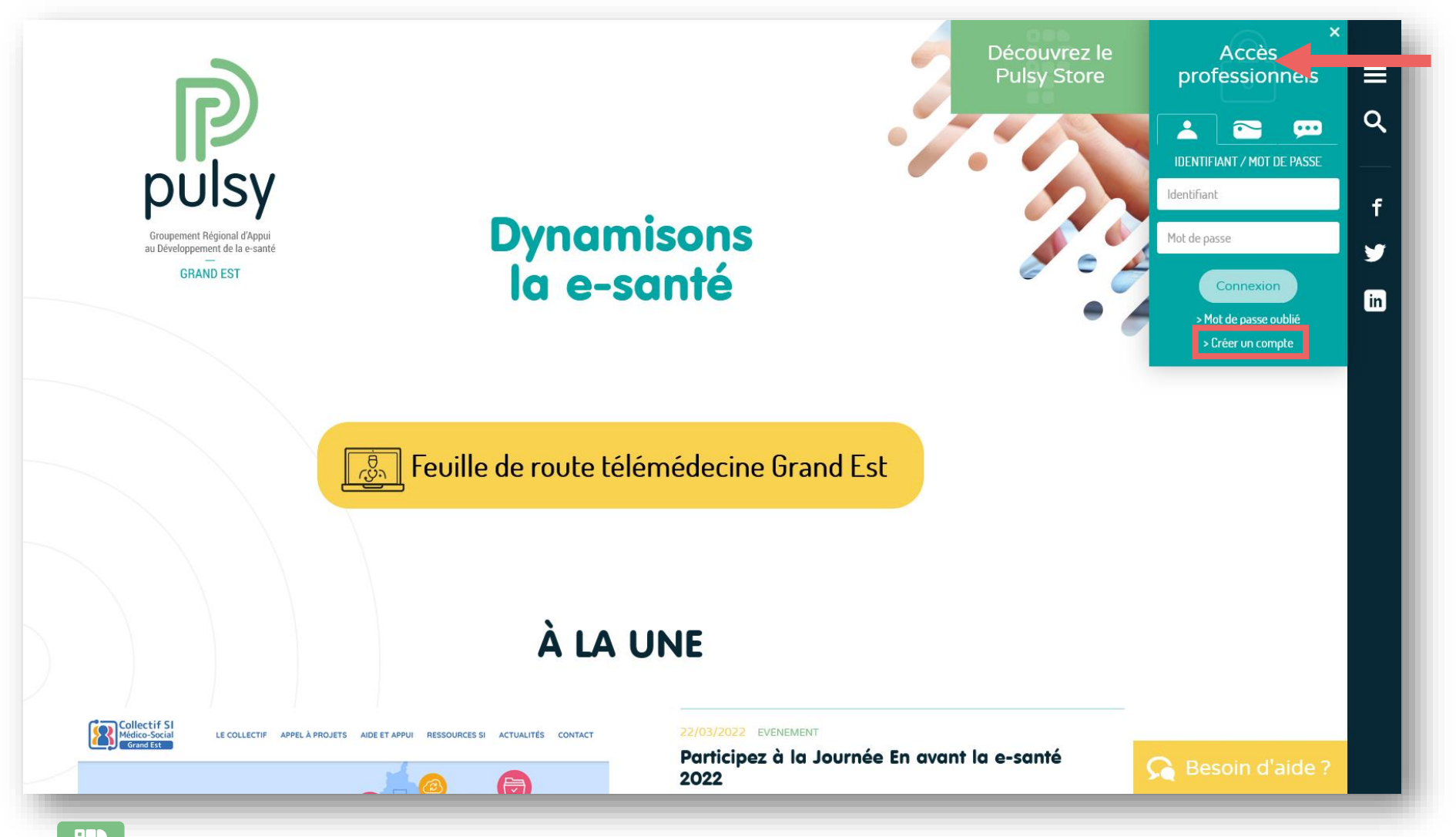

Également accessible depuis les pages du Pulsy Store <sup>3</sup>

![](_page_2_Picture_3.jpeg)

### Accédez au self-service

![](_page_3_Figure_1.jpeg)

### **Identifiez-vous**

![](_page_4_Picture_9.jpeg)

![](_page_4_Picture_2.jpeg)

### Pro Santé Connect : formulaire prérempli

![](_page_5_Picture_7.jpeg)

![](_page_5_Picture_2.jpeg)

# Sinon : formulaire à remplir

![](_page_6_Picture_7.jpeg)

![](_page_6_Picture_2.jpeg)

### Sélectionnez vos services Pulsy

![](_page_7_Figure_1.jpeg)

![](_page_7_Picture_2.jpeg)

### Vérifions votre adresse mail

![](_page_8_Picture_7.jpeg)

![](_page_8_Picture_2.jpeg)

#### Nous avons pu vous auto-enrôler !

![](_page_9_Picture_1.jpeg)

![](_page_9_Picture_2.jpeg)

#### Sinon, nous traiterons votre demande manuellement

![](_page_10_Figure_1.jpeg)

![](_page_10_Picture_2.jpeg)

# **Avez-vous des questions ?**

![](_page_11_Picture_1.jpeg)

![](_page_11_Picture_2.jpeg)

#### Siège et agence de Nancy

<sup>⊘</sup> 6 allée de Longchamp Technopôle de Nancy-Brabois 54600 Villers-lès-Nancy

#### **Agence de Strasbourg**

2 rue Adolphe Seyboth 67000 Strasbourg

#### **Agence de Reims**

<sup>2</sup> 13 rue André Pingat **51100 Reims** 

MANUSCRIPTION

<sup>®</sup> Un numéro unique pour nous joindre 03 83 97 13 70

![](_page_12_Picture_7.jpeg)

![](_page_12_Picture_8.jpeg)